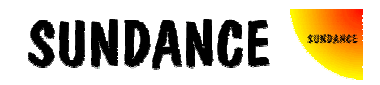

# SMT8081

# User Manual

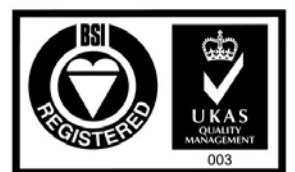

**Certificate Number FM 55022** 

# <span id="page-1-0"></span>**Revision History**

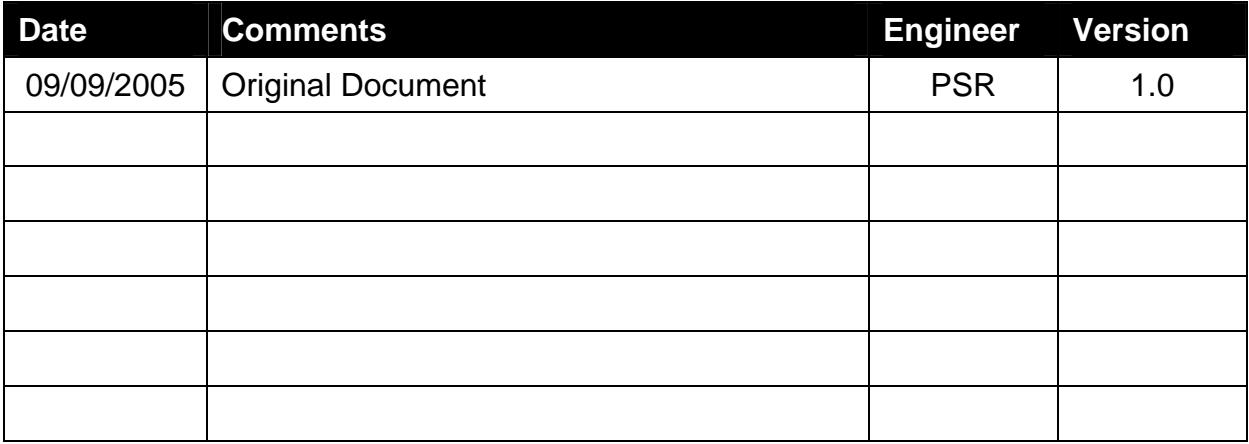

# <span id="page-2-0"></span>**Table of Contents**

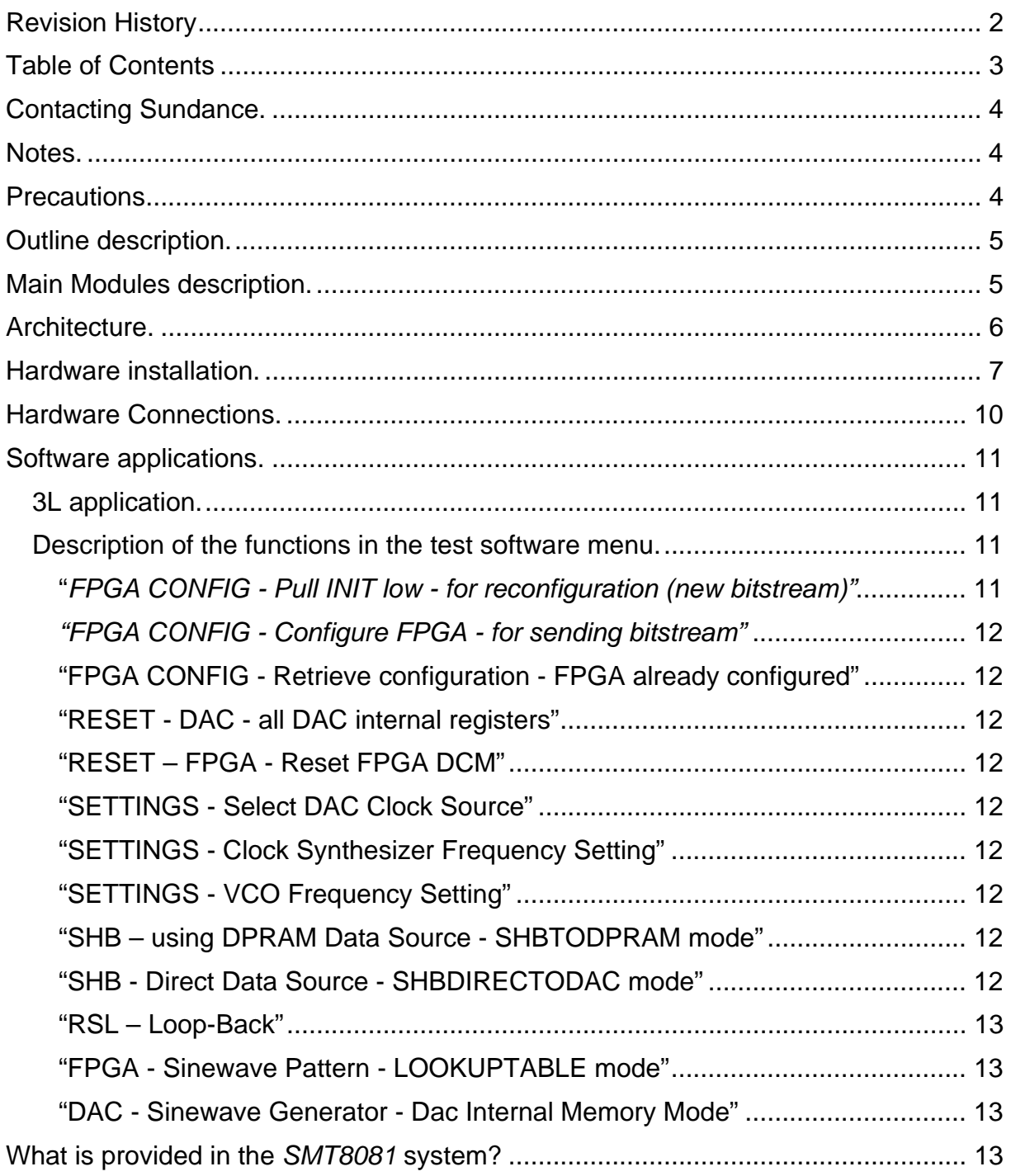

## <span id="page-3-0"></span>**Contacting Sundance.**

You can contact Sundance for additional information by sending email to [support@sundance.com](mailto:support@sundance.com).

#### **Notes.**

- SHB stands for **S**undance **H**igh-speed **B**us.
- RSL stands for **R**ocket **S**erial **L**ink.
- Comport denotes an 8-bit communication port following the TI C4x standards.
- *SMT8081* is a PCI system to be plugged in a PC. The only software requirement is to have 3L Diamond server installed.

## **Precautions**

In order to guarantee that Sundance's boards function correctly and to protect the module from damage, the following precautions should be taken:

- They are static sensitive products and should be handled accordingly. Always place the modules in a static protective bag during storage and transition.
- When operated in a closed environment make sure that the heat generated by the system is extracted e.g. a fan extracting heat or blowing cool air. Sundance recommends and uses PAPST 12-Volt fans (Series 8300) producing an air flow of 54 cubic meters per hour (equivalent to 31.8 CFM). Fans are placed so they blow across the PCI bus.

# <span id="page-4-0"></span>**Outline description.**

The *SMT8081* is PCI based and stands as an evaluation/development platform as part of a Multi-carrier / Multi-standard cellular system, High Direct-IF infrastructure, Test Equipment, etc

This system is built around 3 main boards: C64xx-based module (*[SMT395-VP](http://www.sundance.com/edge/files/productpage.asp?STRFilter=SMT395-VP20-6)*) combined with a dual-channel high-speed DAC (*[SMT381-VP](http://www.sundance.com/edge/files/productpage.asp?STRFilter=SMT381)*), all plugged on a PCI carrier board (*[SMT310Q](http://www.sundance.com/edge/files/productpage.asp?STRFilter=SMT310Q)*).

# **Main Modules description.**

Three modules are described below. For more details, please refer to [www.sundance.com](http://www.sundance.com/).

*SMT395-VP* characteristics:

- ⇒ TMS320C6416T processor running at 1GHz
- ⇒ Virtex II Pro FPGA
- ⇒ 8MByte Flash ROM for boot code and FPGA programming
- $\Rightarrow$  256MB of SDRAM (133MHz)
- ⇒ Global expansion connector
- ⇒ Six 20MB/s communication ports (comports)
- ⇒ High bandwidth data I/O via 2 **S**undance **H**igh-speed **B**uses (SHB)
- ⇒ Eight 2.5Gbit/sec **R**ocket **S**erial **L**inks (RSL)

#### *SMT381-VP30-6* characteristics:

- ⇒ Dual-channel 14-bit DAC (Fujitsu MB86064) sampling at 1GHz
- ⇒ Xilinx Virtex-II FPGA XC2VP30-6
- ⇒ Low-jitter on-board system clock
- ⇒ Two 20MB/s communication ports (comports)
- ⇒ High bandwidth data I/O via 2 **S**undance **H**igh-speed **B**uses (SHB)
- ⇒ Eight 2.5Gbit/sec **R**ocket **S**erial **L**inks (RSL)
- ⇒ Low-jitter on-board system clock
- ⇒ 50-Ohm terminated analogue outputs via MMBX (Huber and Suhner) connectors
- ⇒ External Triggers and Clocks via MMBX

<span id="page-5-0"></span>Documentation and source files are installed by the way of the *SMT6600* package, which is the Sundance DAQ package. *Source and application files provided are to be run by the way of 3L Diamond Server only*.

# **Architecture.**

The following diagram shows the architecture of the *SMT8081* system:

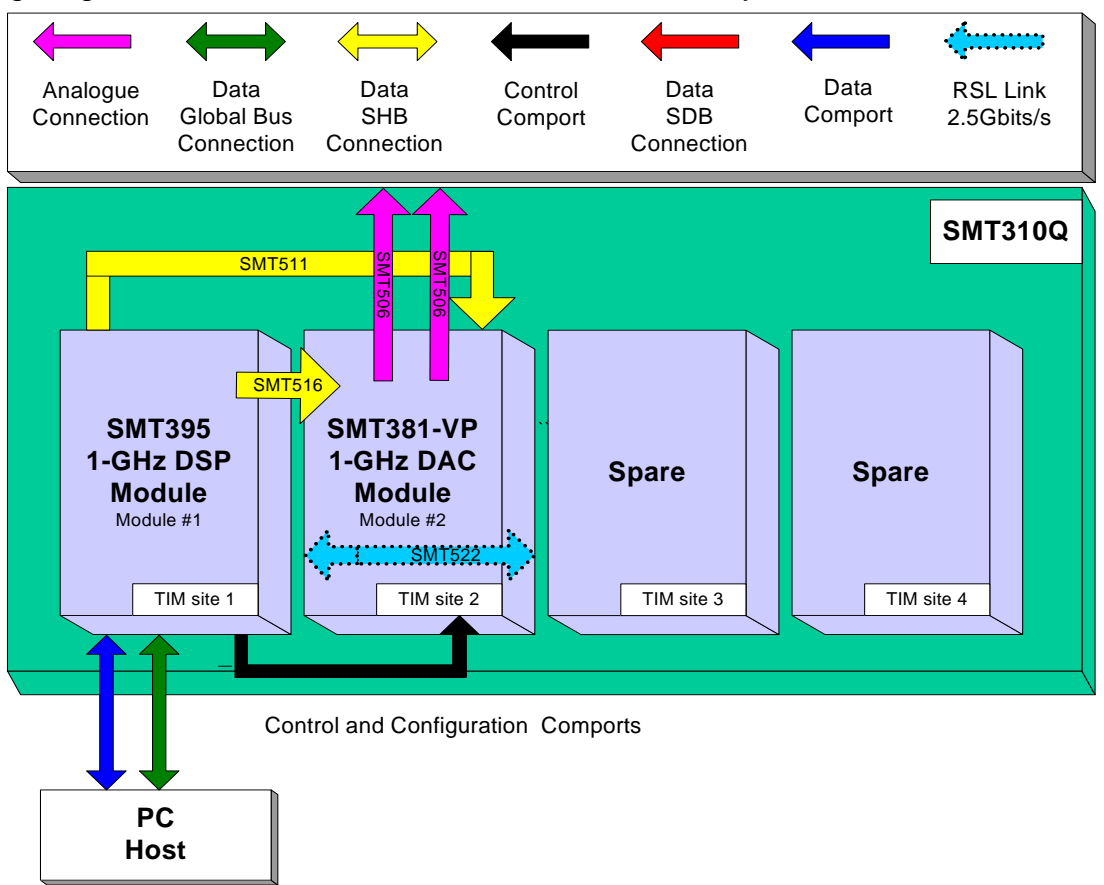

The *SMT395-VP* is the module that controls all operations of the system, including configuring the S*MT381-VP* FPGAs (Xilinx Virtex-II Pro) using configuration ports (Comports).

The data path is clearly as follows: Digital data converted into Analog outputs by the DAC of the *SMT381-Vp*. The data flow source can be:

- the FPGA using a ROM block that describes a signal shape,
- the SHB using a DSP (or FPGA) to generate digital data,
- the RSLs for fast transfers of samples.

#### <span id="page-6-0"></span>**Hardware installation.**

Here are the basic steps to follow to install an SLB module with its mezzanine. As an example, the *SMT381-VP*, which is the combination of the *SMT338-VP* (SLB Base Module) and the *SMT381* (Mezzanine Module). Please note that photographs don't necessarily match exactly with the *SMT8081* system but refer to similar products.

1 – Place the *SMT395* on TIM site 1 of the carrier board (*SMT310Q*).

2 – The following are then required to mount *SMT338-VP*+*381* on the *SMT310Q*:

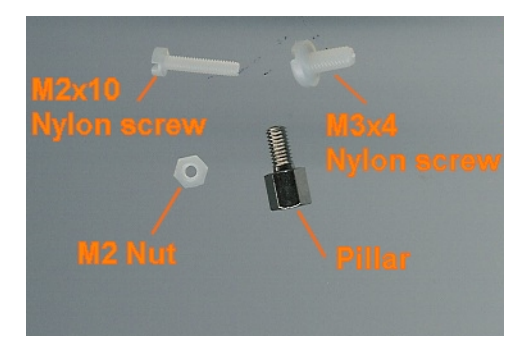

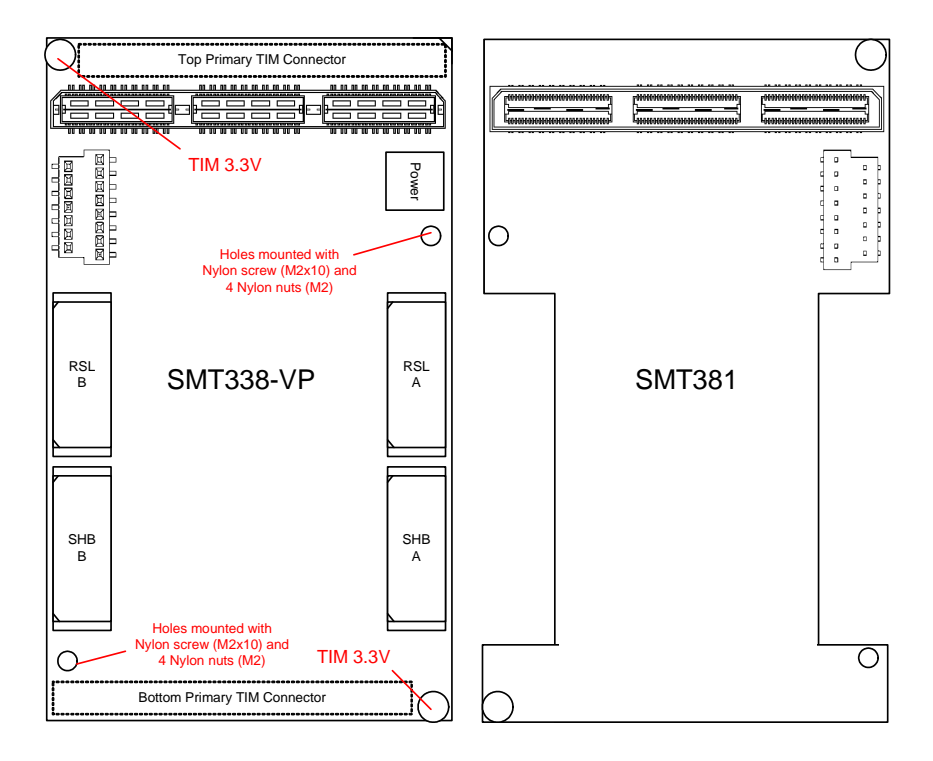

a – First, fit two Nylon screws (M2x10), pointing out (the head of the screws on bottom side).

b – Then fit four M2 nuts on each screw.

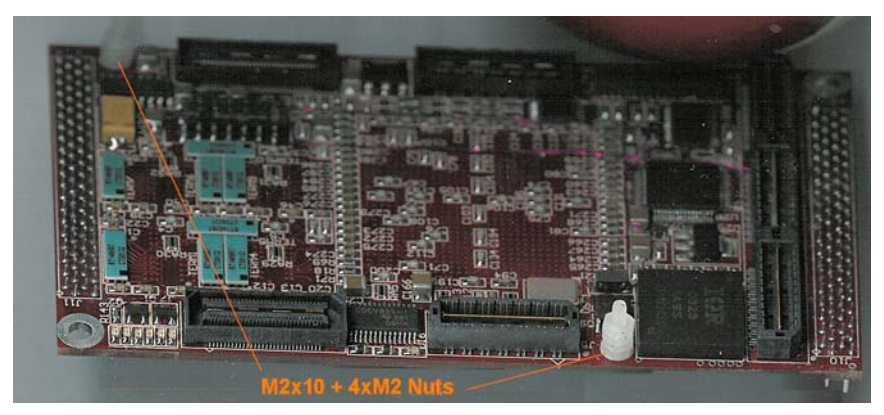

c – Place the *SMT338-VP* on the second site (*SMT395-VP* already on first site) on the *SMT310Q* and fit two metal pillars (3.3 Volts).

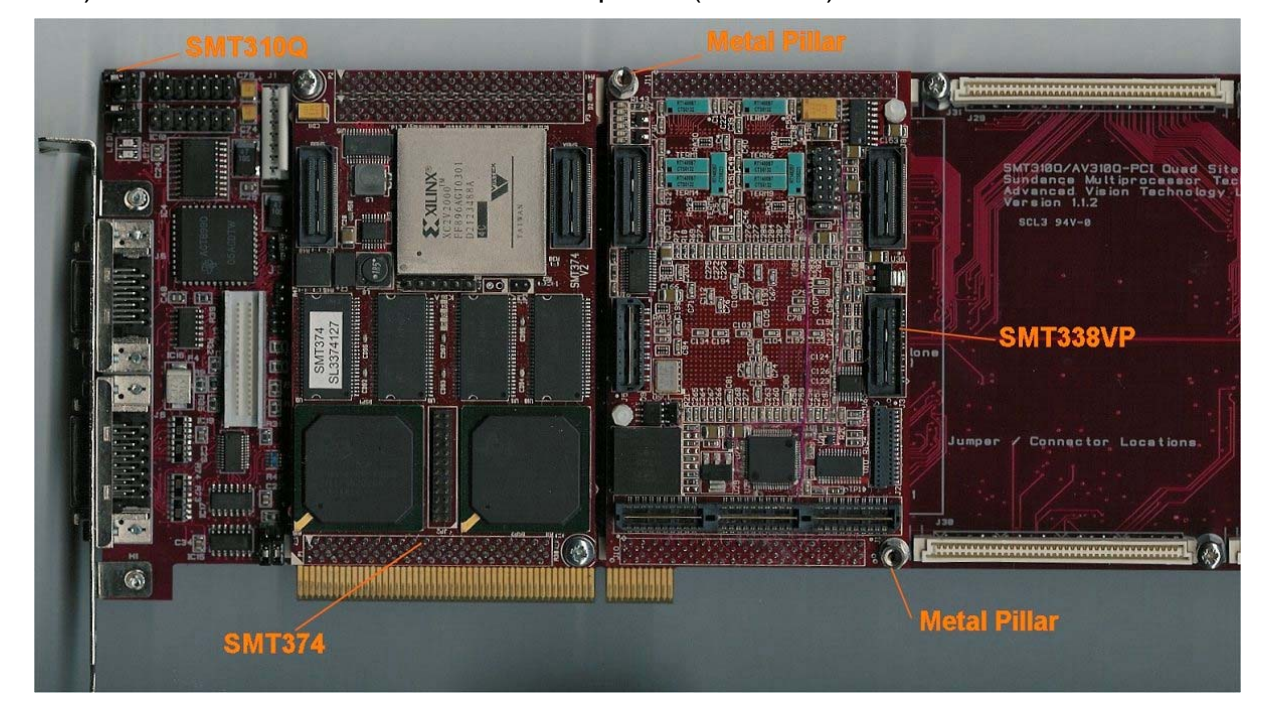

d – Place the *SMT381* on top of the *SMT338-VP*. Make sure that both modules fit firmly.

e – Fit two M2 nuts on the Nylon screws and two M3x4 screws in the 3.3V pillars.

3 – Connect CommPort 0 of the *SMT395-VP* to CommPort 3 of the *SMT338-VP* (**T1C0** to **T2C3**) via an FMS cable at the back of the *SMT310Q*.

4 – Connect SHBA on the *SMT395-VP* to SHBA on the *SMT338-VP* via the *SMT516*.

5 – Connect SHBB on the *SMT395-VP* to SHBB on the *SMT338-VP* via the *SMT511 (SHB to SHB cable)*.

6 – Connect J2 and J3 (*SMT381-VP*) to an oscilloscope or other system of display via MMBX-BNC cables.

7 – Place the carrier board in the host system.

The following picture shows the *SMT8081* once all fitted:

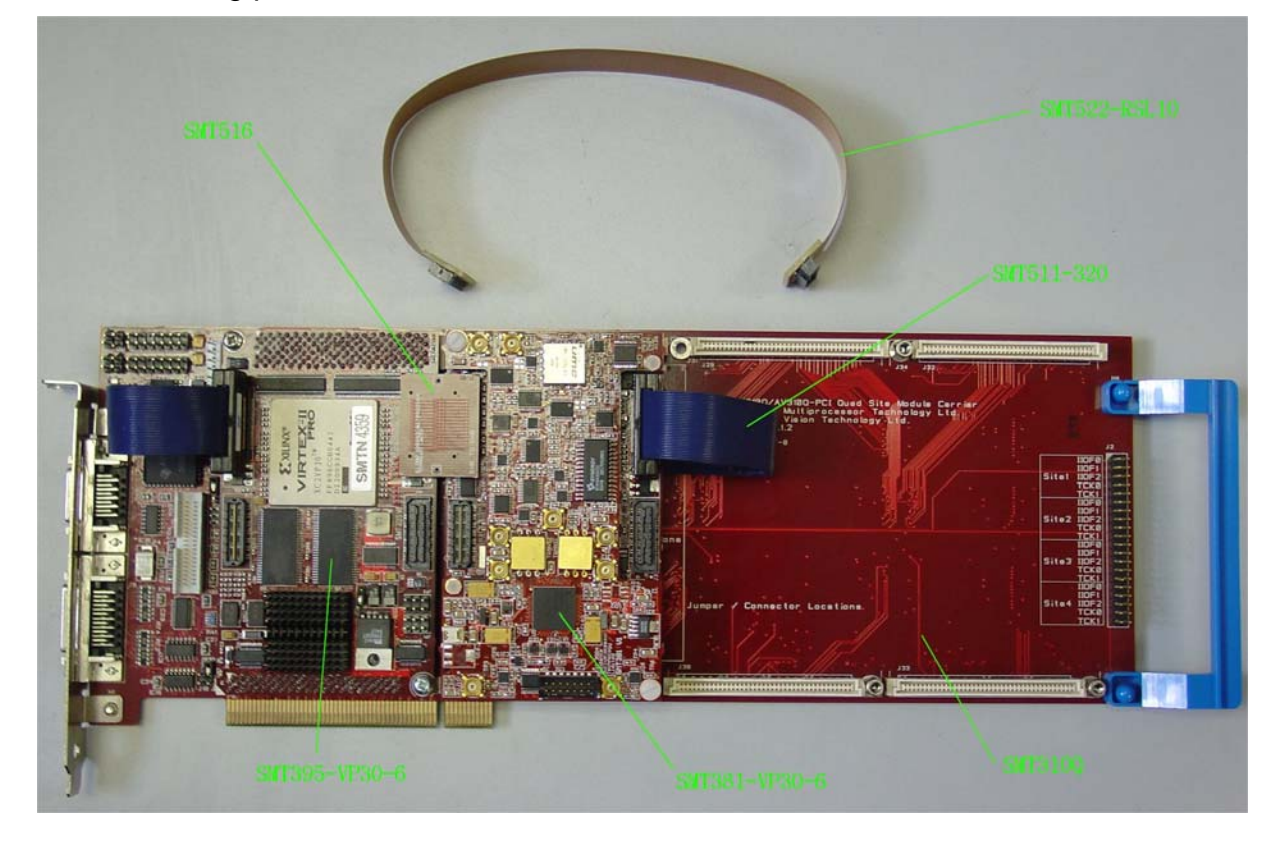

<span id="page-9-0"></span>The following picture shows the CommPort connection at the back of the SMT310Q. Note that the FMS are 'twisted', i.e. one end should be blue and the other should show silver pins. (**T1C0** to **T2C3**).

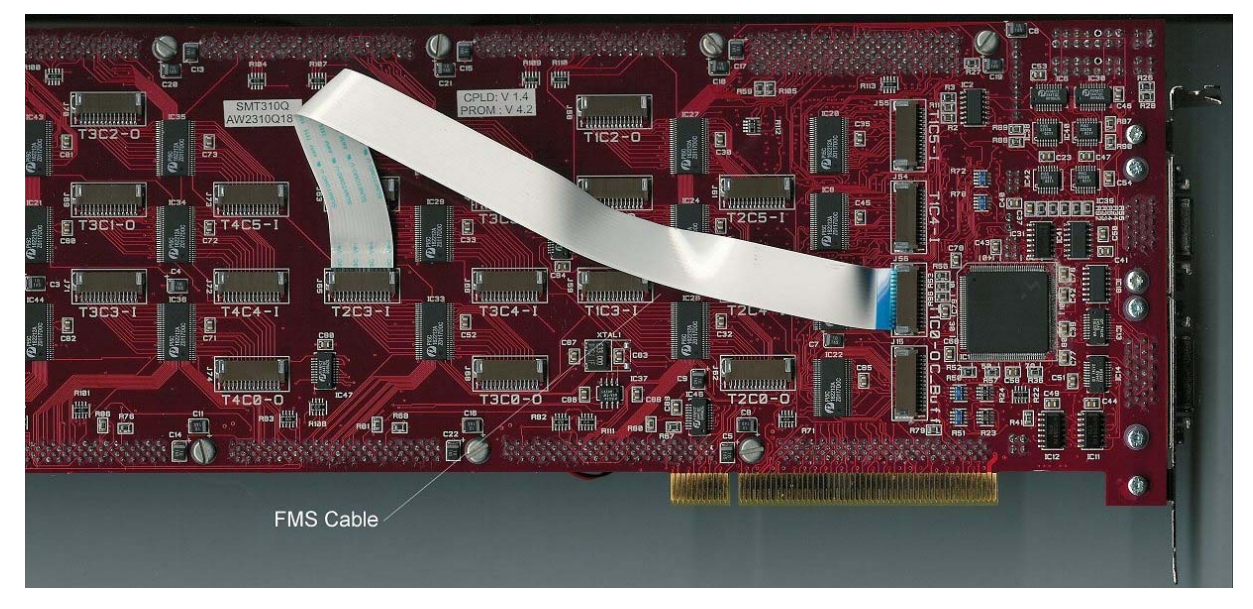

# **Hardware Connections.**

Below are listed the connection to be checked before plugging the system in the PC:

#### **FMS connections**:

T1C0 to T2C3,

# **SHB connections**:

- SMT395-VP (SHBA) to SMT381-VP (SHBB),
- SMT395-VP (SHBB) to SMT381-VP (SHBA).

# **RSL connections**:

- SMT381-VP (RSLA) to SMT381-VP (RSLB),

# <span id="page-10-0"></span>**Software applications.**

#### *3L application.*

In a sub-folder labelled 3L (directory SMT6600\Systems\SMT8081), you will find a C (*SMT8081.c*), a configuration (*SMT8081.cfg*) and a make (*nmake*) files.

In a DOS prompt window, simply type *nmake* to generate the 3L application file, which can be loaded into the *SMT395-VP30* by using the 3L Server (3L Diamond needs to be installed first).

This application allows the user to execute simple commands such as configuring the ADC (output format and scale), the clock synthesizers, clock routing, capturing data, etc.

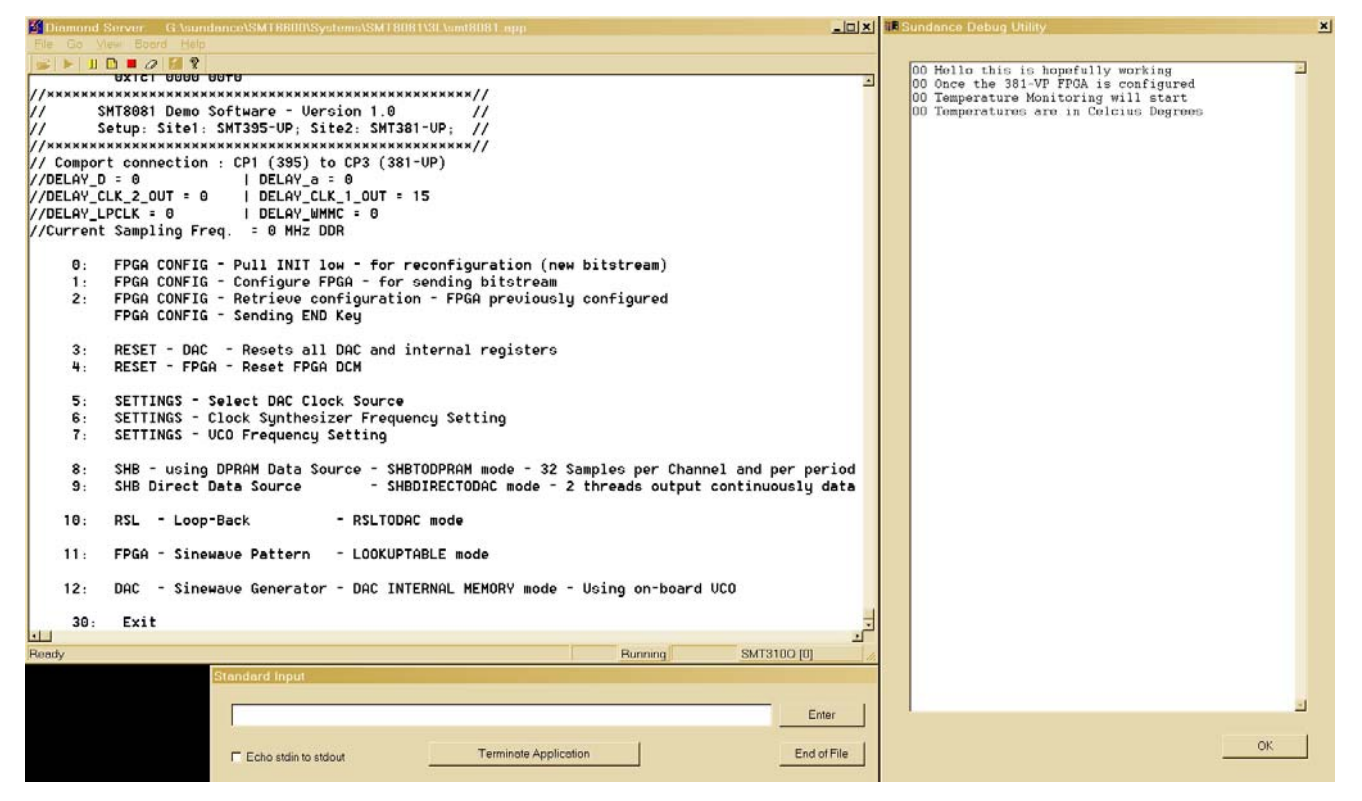

#### *Description of the functions in the test software menu.*

The 3L application provided with the system allows the following option. Some will prompt for a value.

#### "*FPGA CONFIG - Pull INIT low - for reconfiguration (new bitstream)"*

This command is used to reprogram the *SMT338-VP* FPGA with a different/new bitstream. This command is used prior to '*FPGA CONFIG - Configure FPGA - for sending bitstream*'.

#### <span id="page-11-0"></span>*"FPGA CONFIG - Configure FPGA - for sending bitstream"*

This command loads a bitstream (smt381\_vp.bit – located in the same directory as the 3L application). It can be used straight after power-up or after an 'FPGA CONFIG - Pull INIT low - for reconfiguration (new bitstream)' when loading a new/different bitstream.

#### "FPGA CONFIG - Retrieve configuration - FPGA already configured"

This command is used once the FPGA has already been configured and a reset has occurred. It sends an 'END KEY' (please refer to SMT338-VP User Guide) to retrieve the FPGA configuration previously loaded.

#### "RESET - DAC - all DAC internal registers"

This command resets all DAC internal registers to their default value.

#### "RESET – FPGA - Reset FPGA DCM"

This command sends a control word to the FPGA to reset its DCM. This is to be done when the sampling frequency is changed. In that case, it is likely for the DCM to unlock. Resetting it forces it to re-lock.

#### "SETTINGS - Select DAC Clock Source"

This command prompts for a value, selecting either sources: on-board Clock Synthesizer, on-board VCO or external Clock.

#### "SETTINGS - Clock Synthesizer Frequency Setting"

This command prompts for a value in MHz for setting the on-board Clock Synthesizer. The value entered should be within the range 60-420 MHz. This is a DDR clock frequency. The maximum (420 MHz – due to the FPGA DCM limitation) allows to the DAC to sampling at 840 MSPS.

#### "SETTINGS - VCO Frequency Setting"

This command prompts for a value in MHz for setting the on-board VCO.

#### "SHB – using DPRAM Data Source - SHBTODPRAM mode"

This command prompts for a sampling frequency (on-board Clock Synthesizer), sets up clock source and frequency, loads an FPGA internal FIFO via SHB buses and reads samples out continuously.

#### "SHB - Direct Data Source - SHBDIRECTODAC mode"

This command prompts for a sampling frequency (on-board Clock Synthesizer), sets up clock source and frequency, and launches 2 threads that output continuously samples to the DAC via SHB buses and through the LVDS bus.

#### <span id="page-12-0"></span>"RSL – Loop-Back"

This command requires and RSL loop-back (i.e. connect RSLA (J5) to RSLB (J3) using an [SMT522-RSL10\)](http://www.sundance.com/edge/files/productpage.asp?STRFilter=SMT522-RSL10). It gets the SMT381-VP to generate a sinewave pattern on each RSL. As RSL connections are full duplex, patterns are received on the other side and routed to the DAC.

#### "FPGA - Sinewave Pattern - LOOKUPTABLE mode"

This command sets up the module so the FPGA generates samples coming from a ROM block (sinewave made of 32 samples) and fed to the DAC via the LVDS bus. It involves that clock source and frequency have been defined (a DCM reset might be needed as well).

#### "DAC - Sinewave Generator - Dac Internal Memory Mode"

This command sets up the module so the DAC is loaded with a sinewave pattern into its internal Memory. Added to that the on-board VCO is setup to clock the DAC at 500MHz, to reach 1GSPS.

# **What is provided in the** *SMT8081* **system?**

When purchasing an *SMT8081* system, you will get the following (unless stated on order/invoice):

- [SMT395-VP30-6](http://test.sundance.com/edge/files/productpage.asp?STRFilter=SMT395-VP30-6),
- [SMT310Q,](http://test.sundance.com/edge/files/productpage.asp?STRFilter=SMT310Q)
- SMT381-VP30-6 ([SMT338-VP30-6](http://test.sundance.com/edge/files/productpage.asp?STRFilter=SMT338-VP30-6) and [SMT381](http://test.sundance.com/edge/files/productpage.asp?STRFilter=SMT381)),
- *One FMS cable (SMT502),*
- [SMT516](http://test.sundance.com/edge/files/productpage.asp?STRFilter=SMT516) (SHB PCB),
- [SMT511-320](http://test.sundance.com/edge/files/productpage.asp?STRFilter=SMT511-320) (SHB Cable 320mm long),
- [SMT520-06](http://test.sundance.com/edge/files/productpage.asp?STRFilter=SMT520-06) (MMBX to BNC cables),
- [SMT522-RSL10](http://test.sundance.com/edge/files/productpage.asp?STRFilter=SMT522-RSL10) (RSL flexi cable 10 inches long).